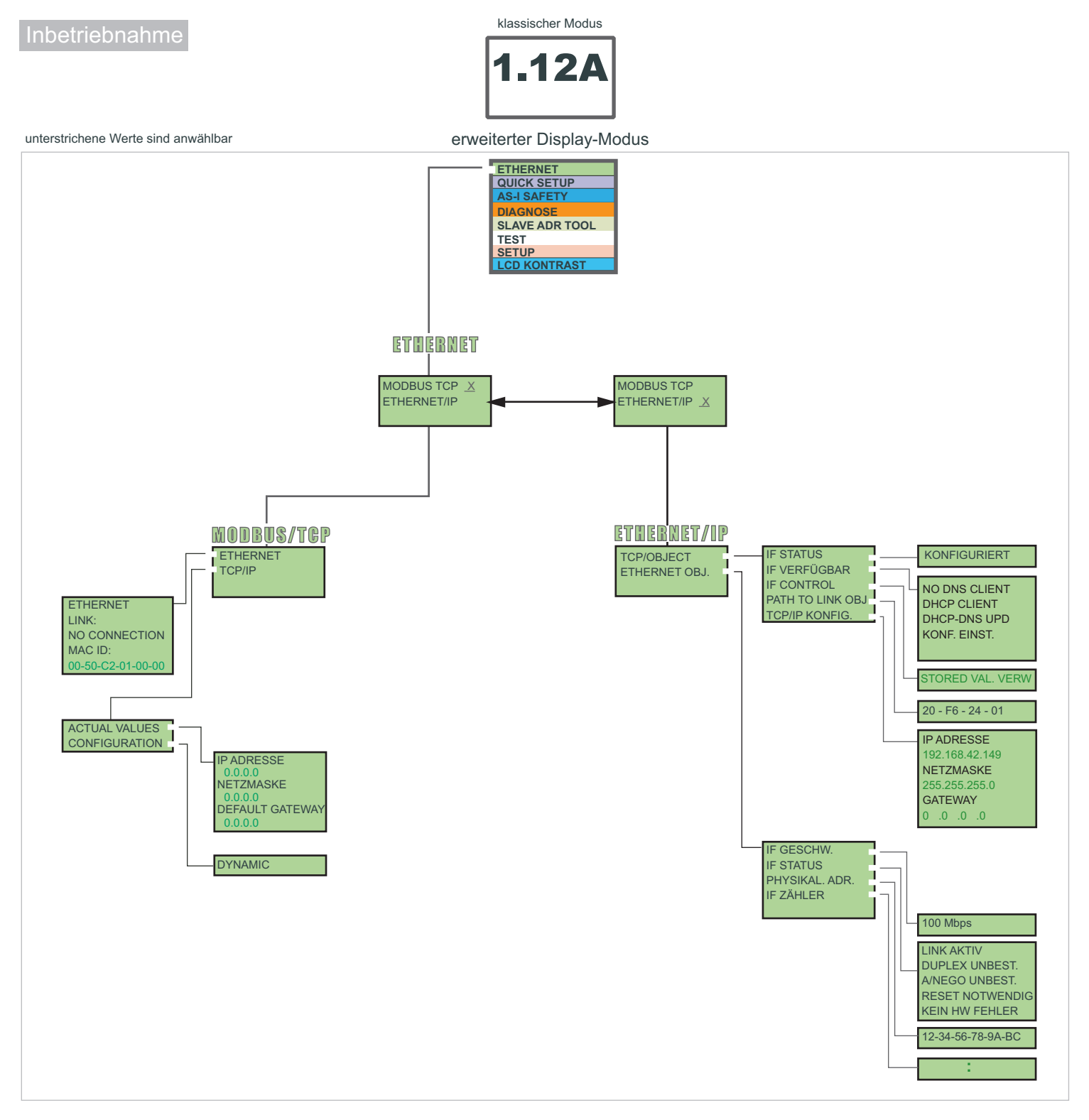

#### **Grundlegende Bedienungshinweise**

Das Gerät startet im klassischen Modus. Mit *ESC* oder *OK* kann zwischen dem klassischen und dem erweiterten Modus gewechselt werden. Im erweiterten Modus wird der Cursor mit den Pfeil-Tasten bewegt. *OK* wechselt ins nächsthöhere Menü. *ESC* wechselt zurück ins vorherige Menü. Die zu editierenden Werte zunächst mit dem Cursor markieren, dann mit *OK.*

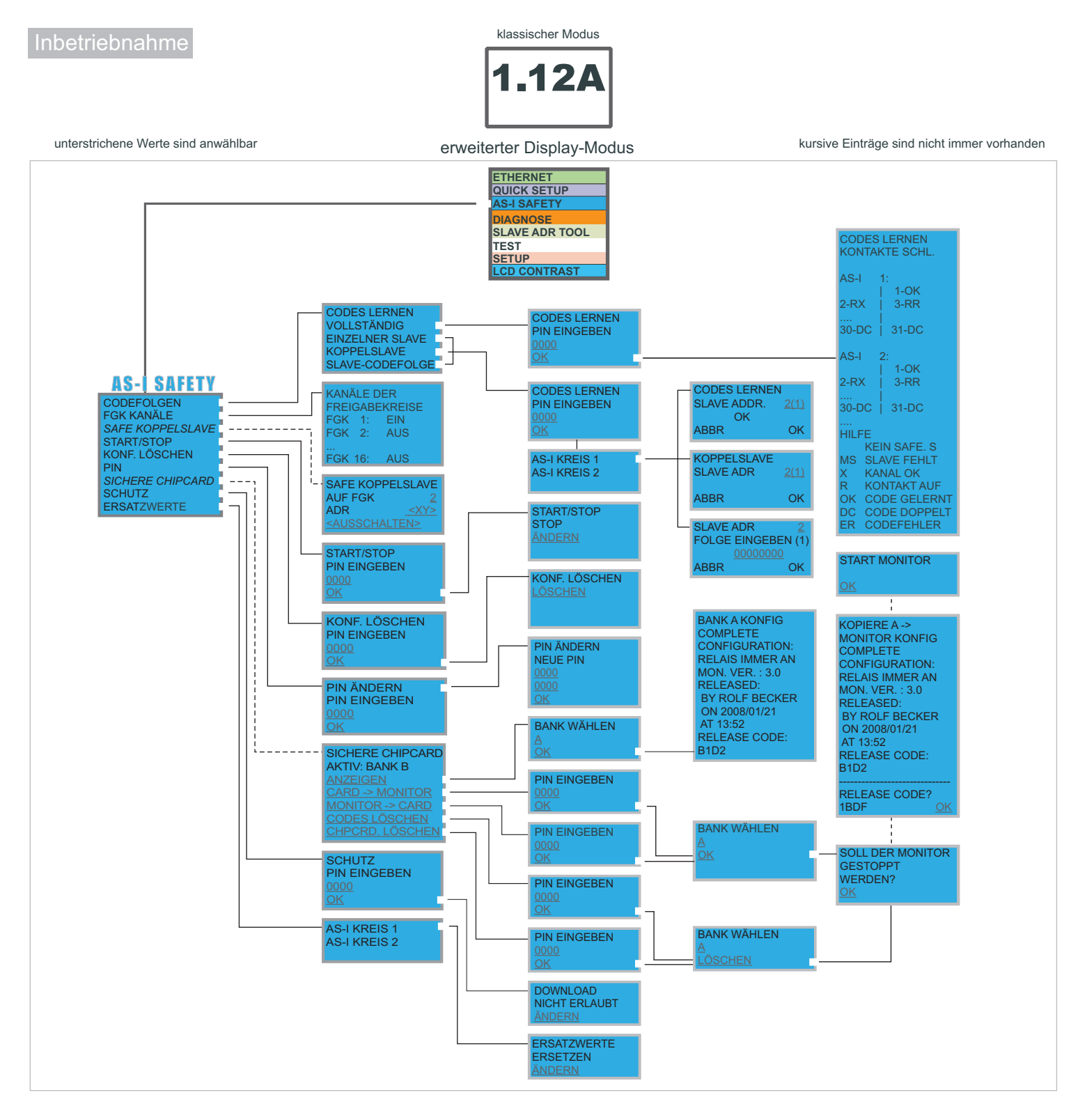

## **Grundlegende Bedienungshinweise**

Das Gerät startet im klassischen Modus. Mit *ESC* oder *OK* kann zwischen dem klassischen und dem erweiterten Modus gewechselt werden. Im erweiterten Modus wird der Cursor mit den Pfeil-Tasten bewegt. *OK* wechselt ins nächsthöhere Menü. *ESC* wechselt zurück ins vorherige Menü. Die zu editierenden Werte zunächst mit dem Cursor markieren, dann mit *OK*.

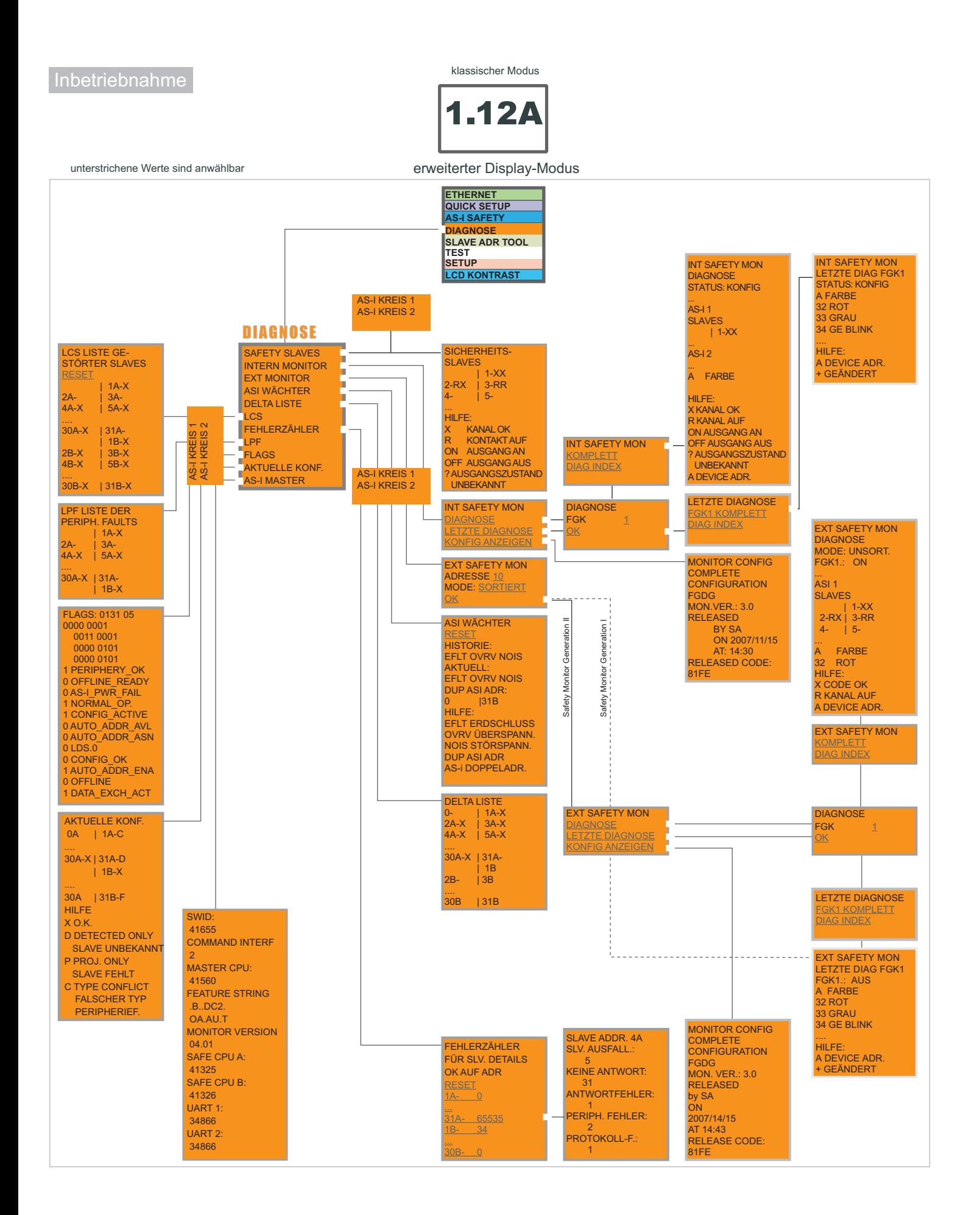

Zumutbare Änderungen aufgrund technischer Verbesserungen vorbehalten.<br>
Pepperl+Fuchs GmbH · 68301 Mannheim · Telefon (06 21) 7 76-11 11 · Telefax (06 21) 7 76 27-11 11 · Telefon ( 1

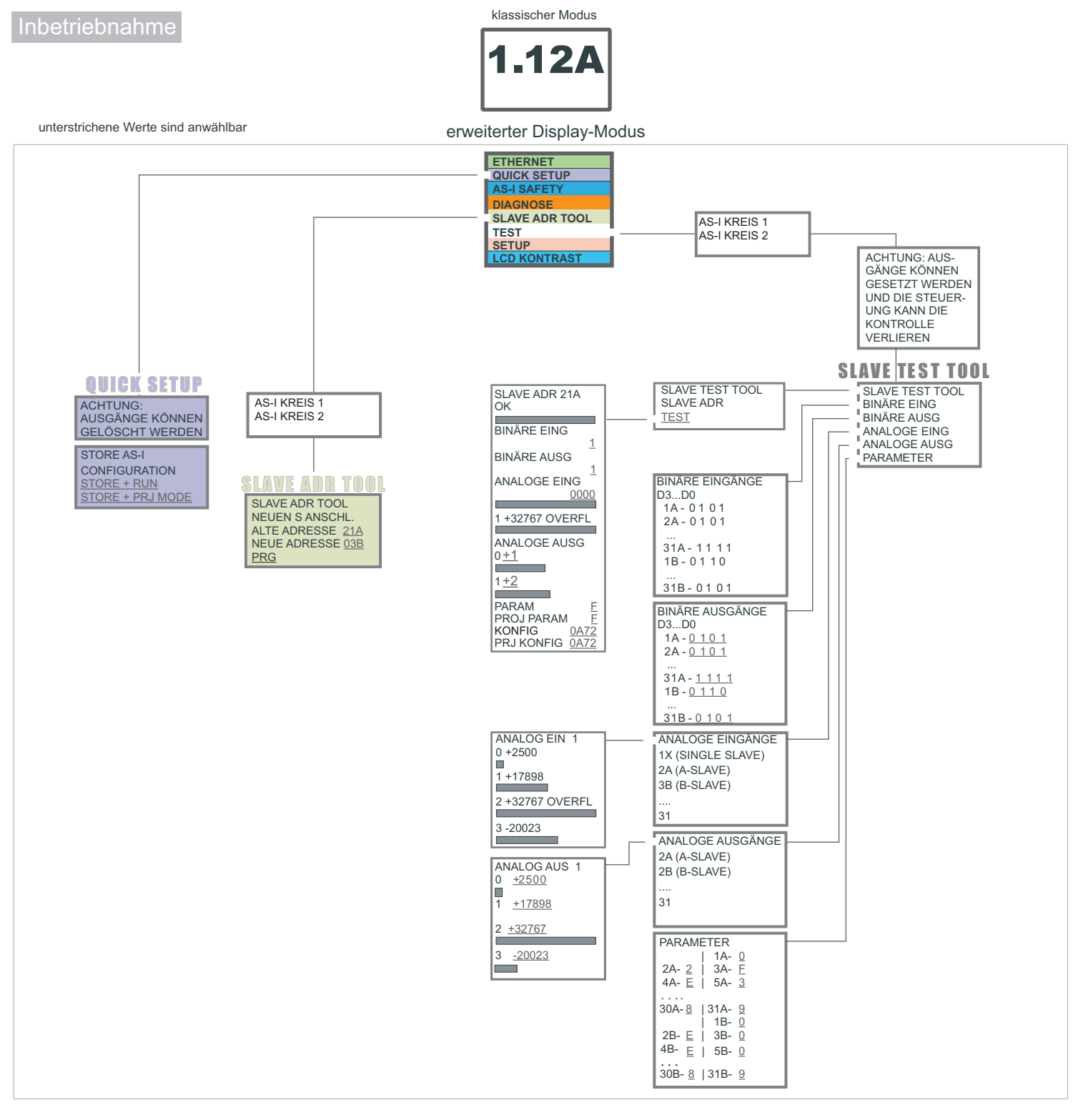

## **Grundlegende Bedienungshinweise**

Das Gerät startet im klassischen Modus. Mit *ESC* oder *OK* kann zwischen dem klassischen und dem erweiterten Modus gewechselt werden. Im erweiterten Modus wird der Cursor mit den Pfeil-Tasten bewegt. *OK* wechselt ins nächsthöhere Menü. *ESC* wechselt zurück ins vorherige Menü. Die zu editierenden Werte zunächst mit dem Cursor markieren, dann mit *OK.*

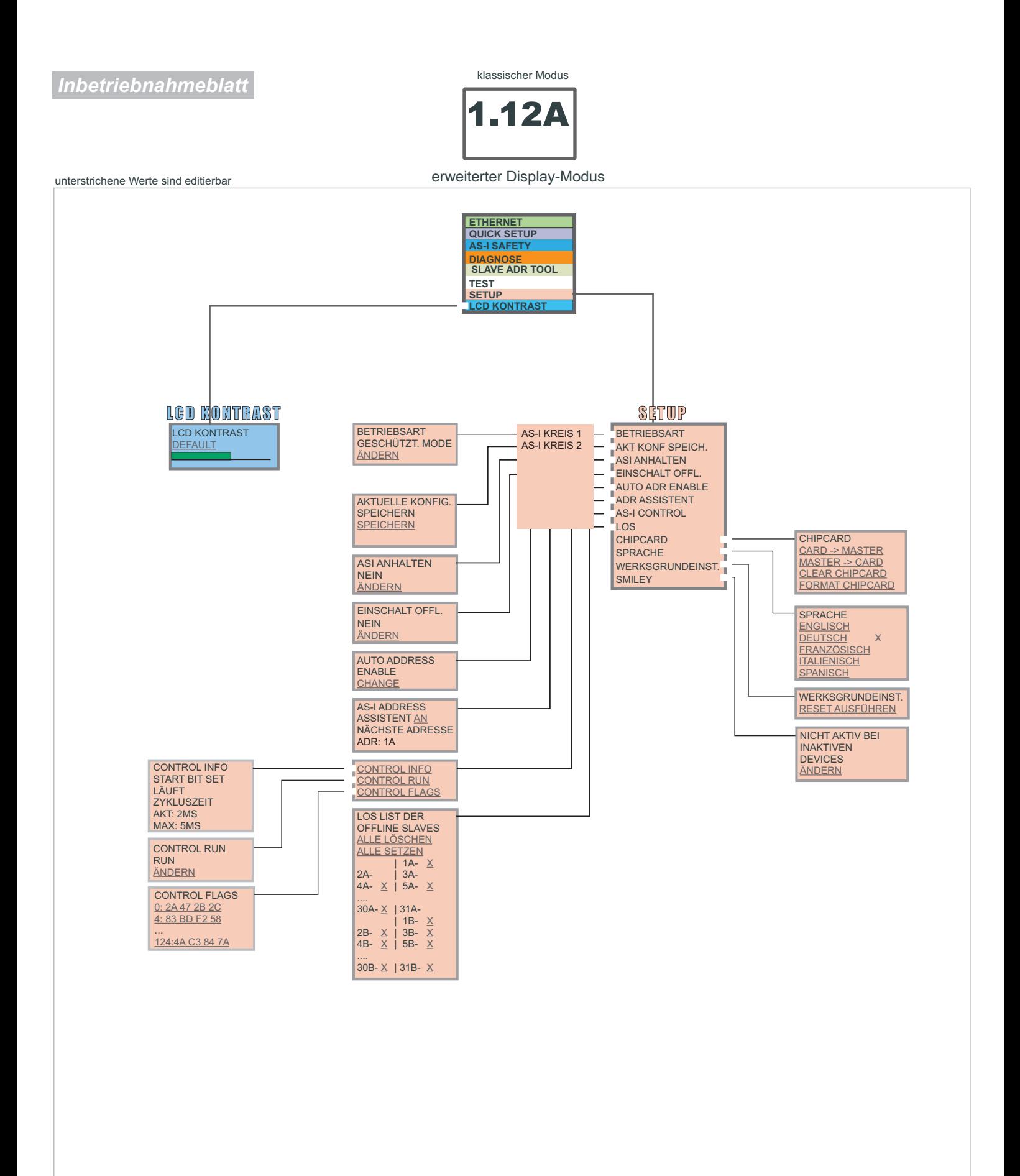

# **Commissioning**

Classic Mode

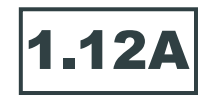

underlined data can be selected

Advanced display mode

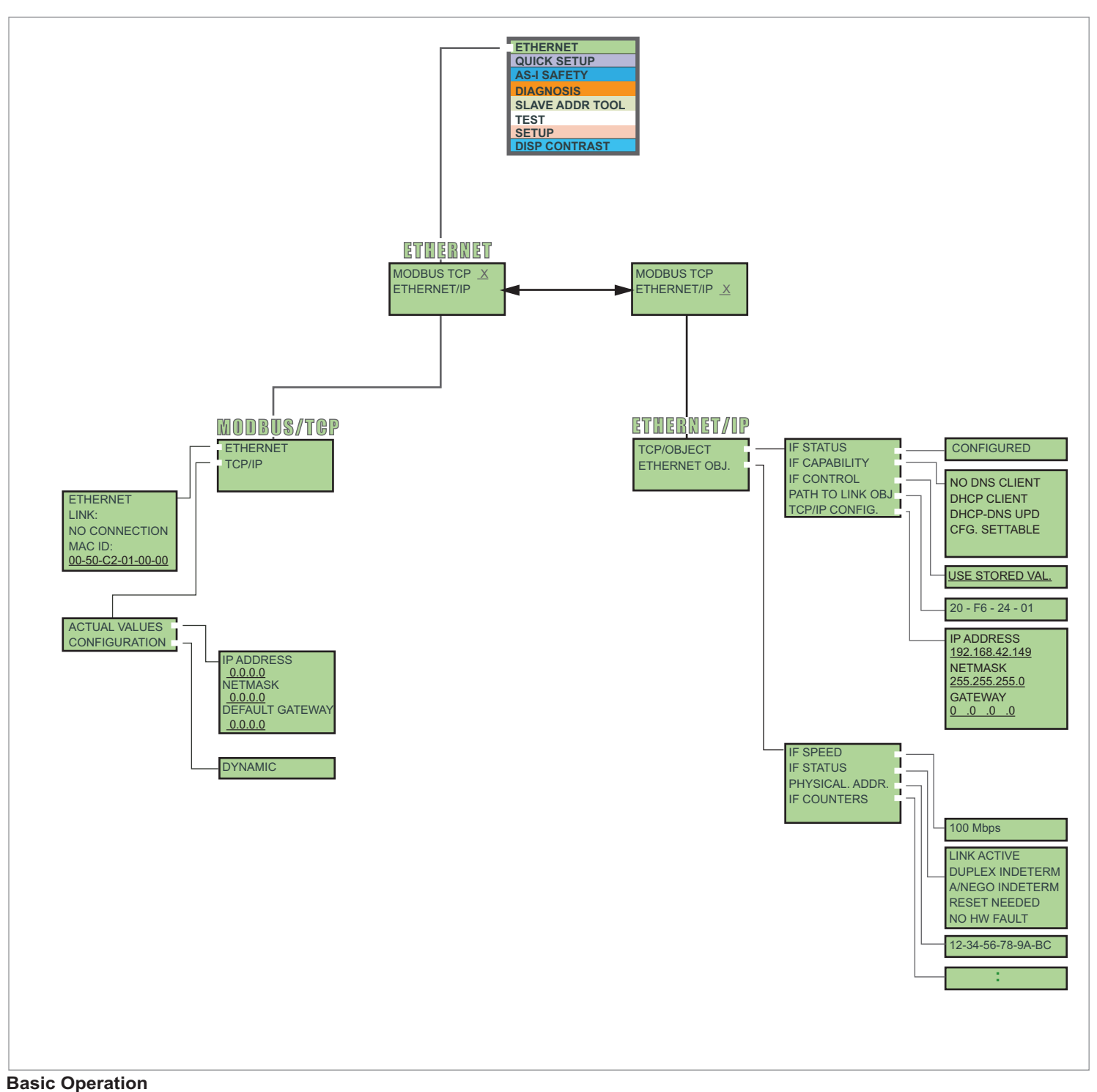

The device starts in the traditional mode. You can switch between the two modes with ESC or OK. In the advanced mode the cursor is moved by both arrow buttons. Pushing OK puts you to the superior menue (in the drawing one step to the right side). ESC puts you back to the previous menue. To edit data you first mark them with the cursor and then select them with OK, change them with the arrow buttons and finally apply them with OK. Pushing ESC cancels the editing.

# **Commissioning**

1.12 Classic Mode

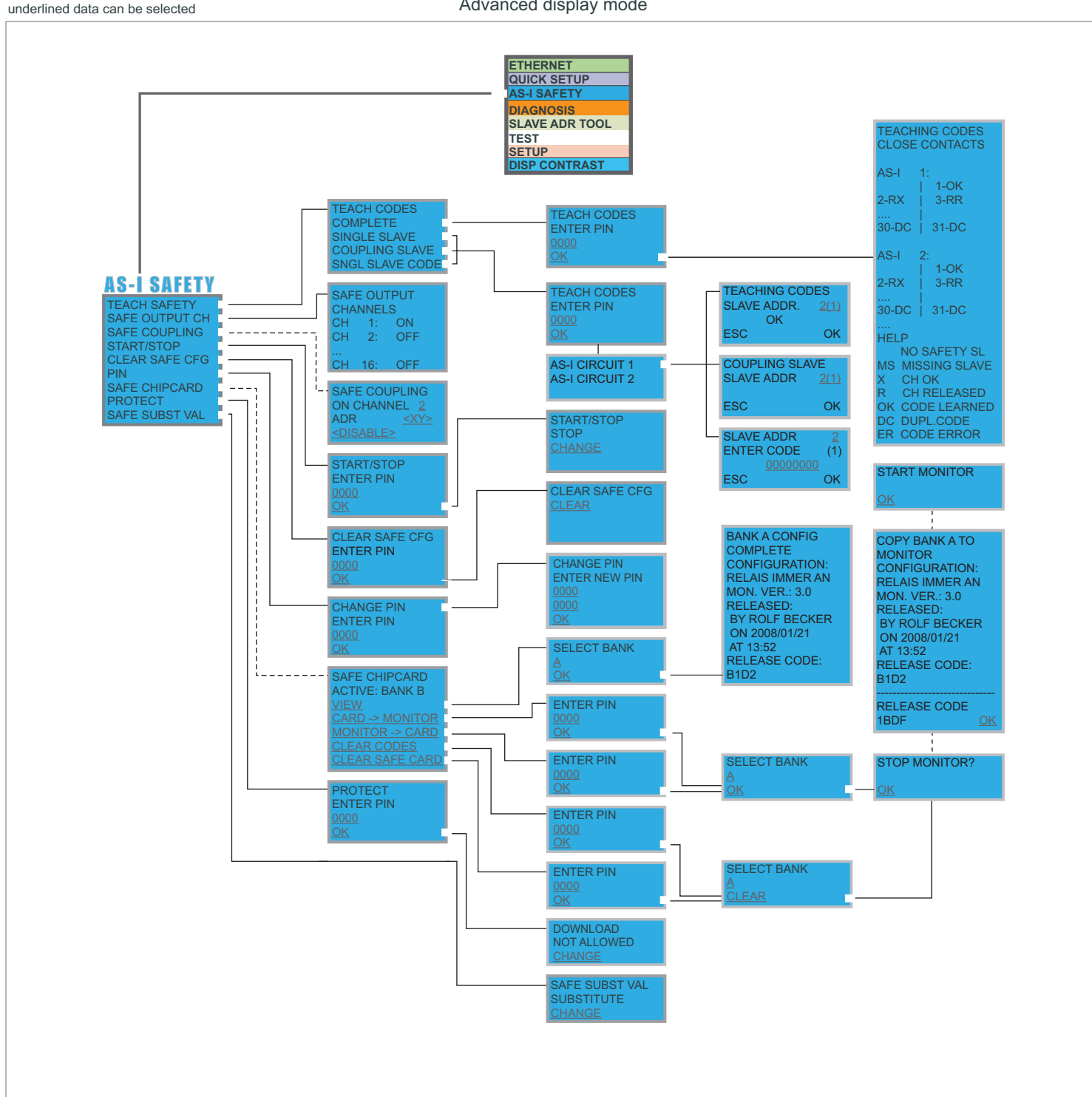

Advanced display mode

### **Basic Operation**

The device starts in the traditional mode. You can switch between the two modes with ESC or OK. In the advanced mode the cursor is moved by both arrow buttons. Pushing OK puts you to the superior menue (in the drawing one step to the right side). ESC puts you back to the previous menue. To edit data you first mark them with the cursor and then select them with OK, change them with the arrow buttons and finally apply them with OK. Pushing ESC cancels the editing.

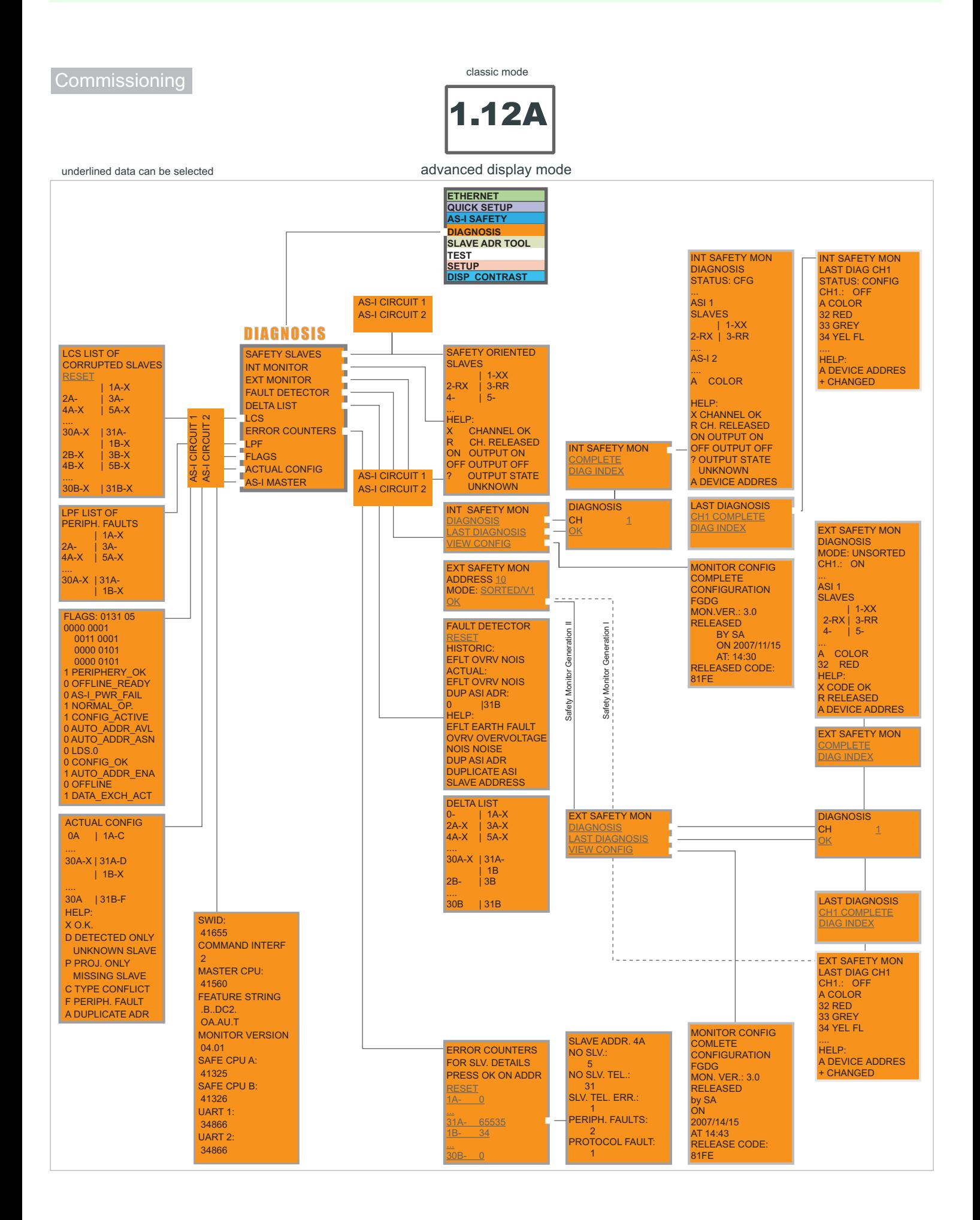

## **Commissioning**

 $.12$ Classic Mode

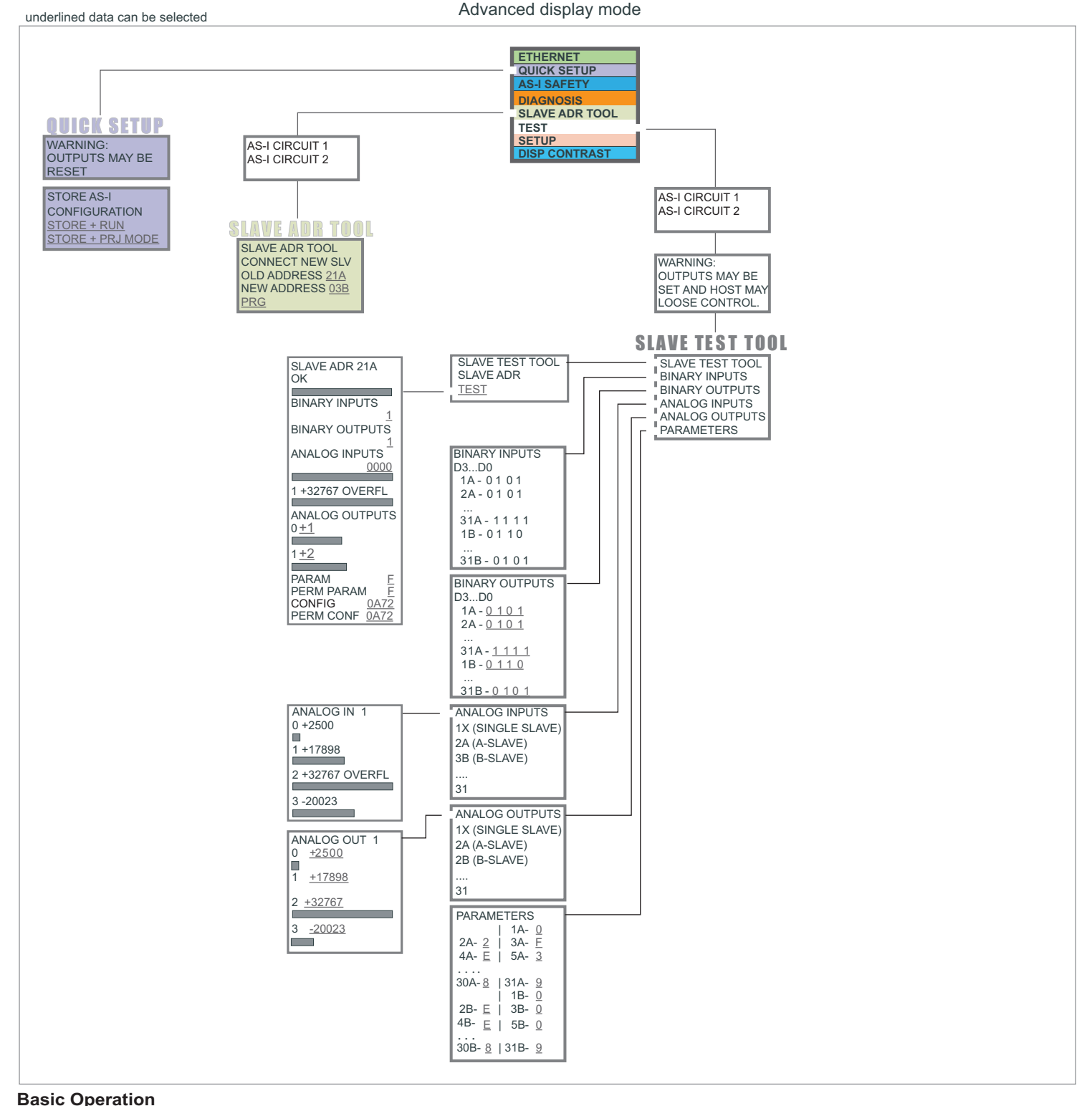

The device starts in the traditional mode. You can switch between the two modes with ESC or OK. In the advanced mode the cursor is moved by both arrow buttons. Pushing OK puts you to the superior menue (in the drawing one step to the right side). ESC puts you back to the previous menue. To edit data you first mark them with the cursor and then select them with OK, change them with the arrow buttons and finally apply them with OK. Pushing ESC cancels the editing.

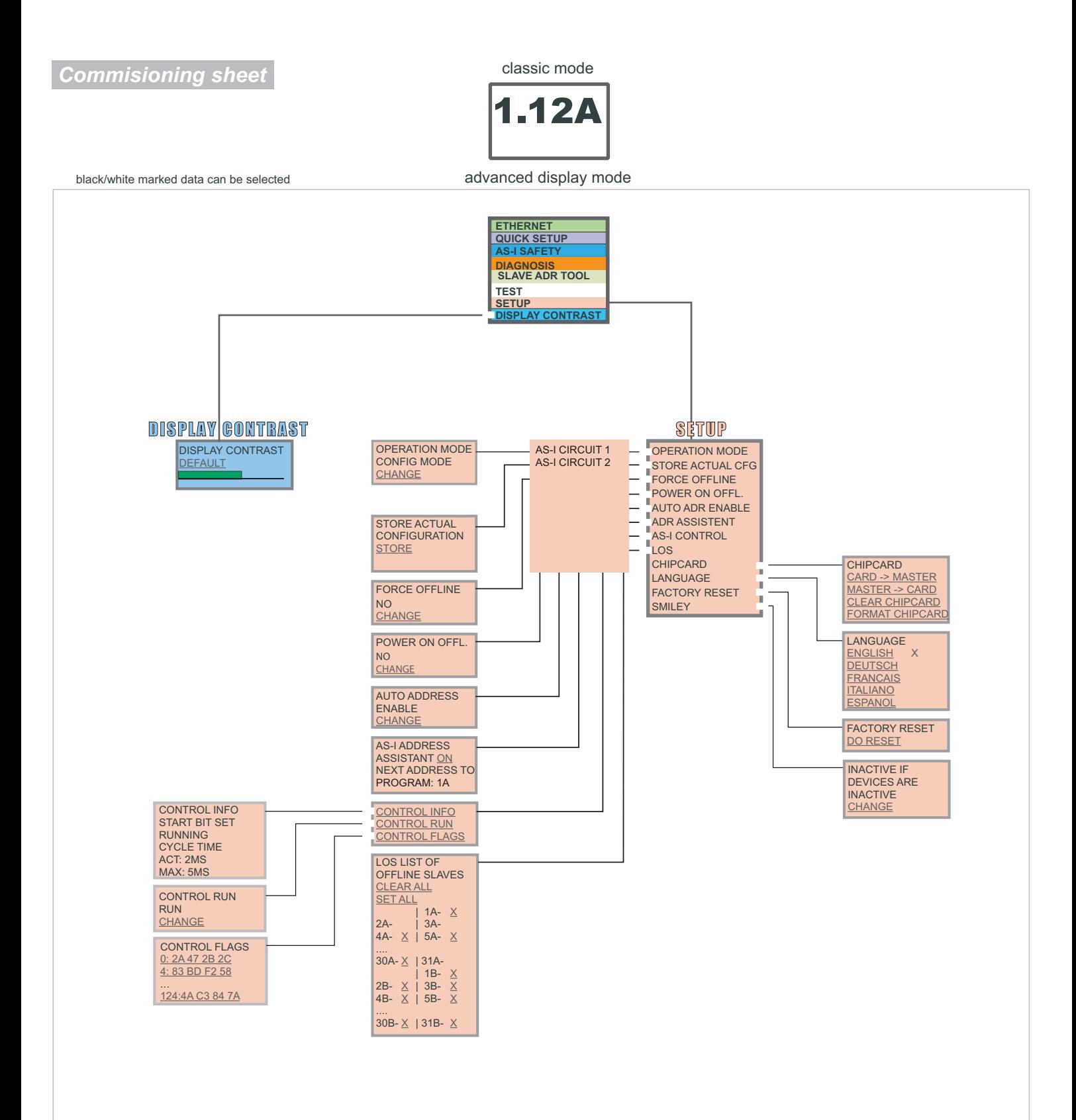

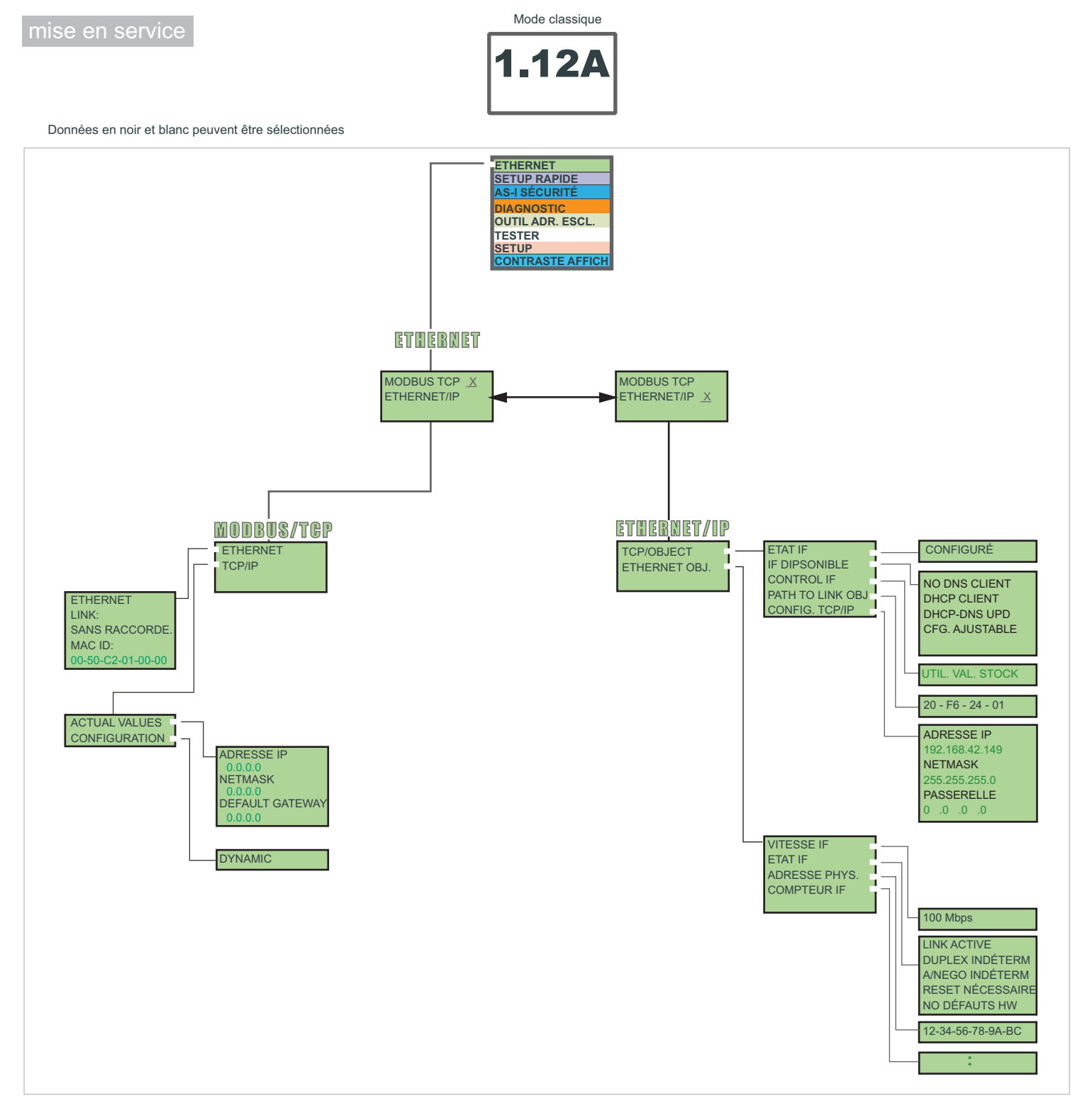

#### **Consignes de base**

L'appareil démarre en mode classique. Avec *ESC* ou *OK* il est possible de passer du mode classique au mode étendu et viceversa. En mode étendu le curseur<br>se déplace avec les deux touches fléchées. En cliquant *OK* vous a se déplace avec les deux touches fléchées. En cliquant *OK* vous arrivez au menu supérieur. La touche *ESC* vous ramène au menu précedent. Pour éditer les<br>valeurs il faut d'abord les sélectionner avec le curseur, puis appu valeurs il faut d'abord les sélectionner avec le curseur, puis appuyer sur la touche **OK**, les modifier avec les touches fléchées et finalement il faut les accepter<br>avec **OK, Avec ESC** l'édition des valeurs est annulée avec *OK*. Avec *ESC* l'édition des valeurs est annulée.

# **Passerelle AS-i 3.0 EtherNet/IP +Modbus TCP, 2 maître avec moniteur de sécurité intégré per 2 bus AS-i**

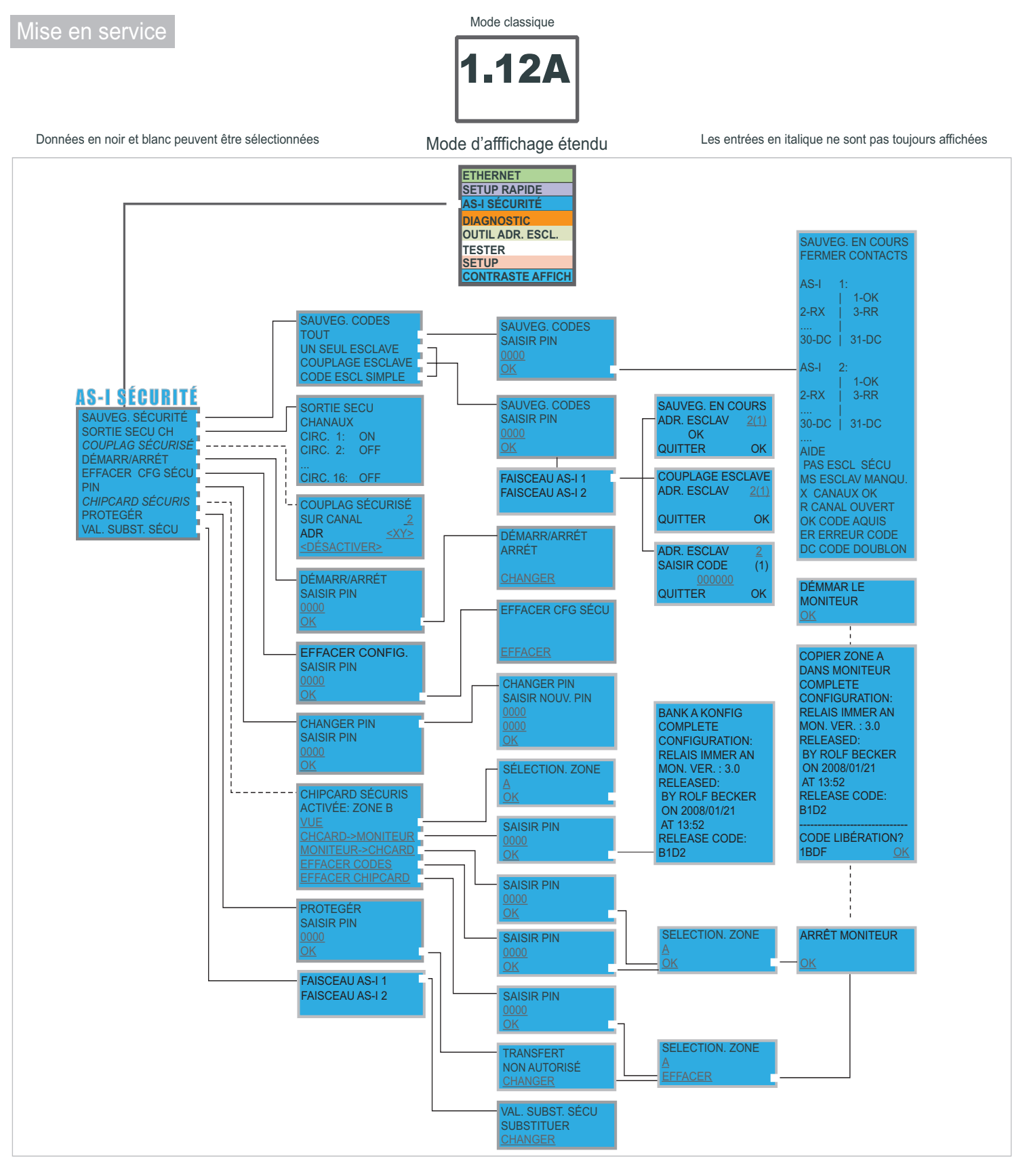

### **Consignes de base**

L'appareil démarre en mode classique. Avec *ESC* ou *OK* il est possible de passer du mode classique au mode étendu et viceversa. En mode étendu le curseur se déplace avec les deux touches fléchées. En cliquant *OK* vous arrivez au menu supérieur. La touche *ESC* vous ramène au menu précedent. Pour éditer les valeurs il faut d'abord les sélectionner avec le curseur, puis appuyer sur la touche *OK*, les modifier avec les touches fléchées et finalement il faut les accepter avec *OK*. Avec *ESC* l'édition des valeurs est annulée.

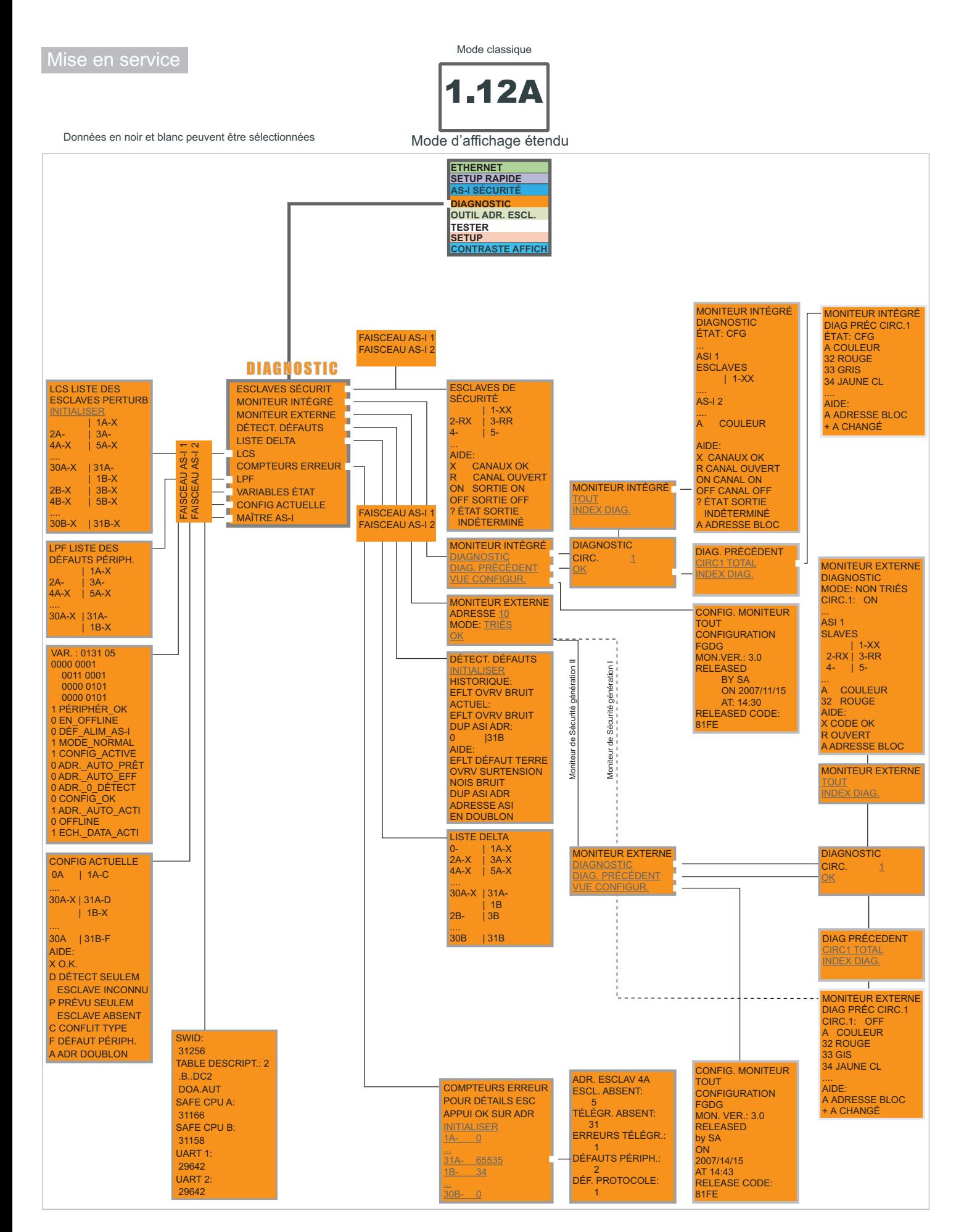

Subject to technical modifications; no responsibility is accepted for the accuracy of this information Issue date: 2009-12-17 <br>
Pepperl+Fuchs GmbH · 68301 Mannheim · Phone (06 21) 7 76-11 11 · Telefax (06 21) 7 76 27-11 11

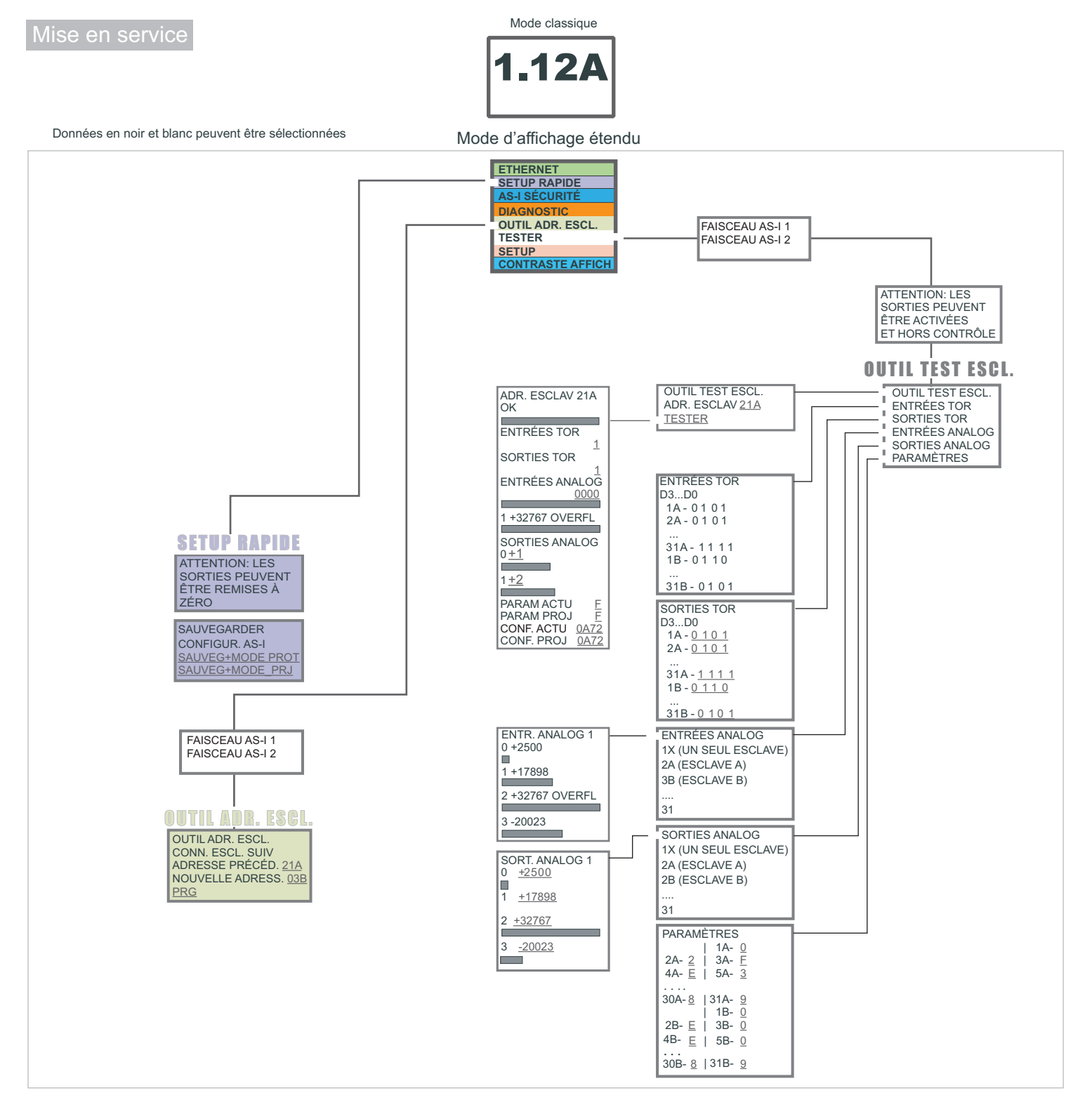

**Consignes de base**<br>L'appareil démarre en mode classique. Avec *ESC* ou *OK* il est possible de passer du mode classique au mode étendu et viceversa. En mode étendu le curseur L'appareil démarre en mode classique. Avec *ESC* ou *OK* il est possible de passer du mode classique au mode étendu et viceversa. En mode étendu le curseur<br>se déplace avec les deux touches fléchées. En cliquant *OK* vous a se déplace avec les deux touches fléchées. En cliquant *OK* vous arrivez au menu supérieur. La touche *ESC* vous ramène au menu précedent. Pour éditer les<br>valeurs il faut d'abord les sélectionner avec le curseur, puis appu valeurs il faut d'abord les sélectionner avec le curseur, puis appuyer sur la touche *OK*, les modifier avec les touches fléchées et finalement il faut les accepter avec *OK*. Avec *ESC* l'édition des valeurs est annulée.

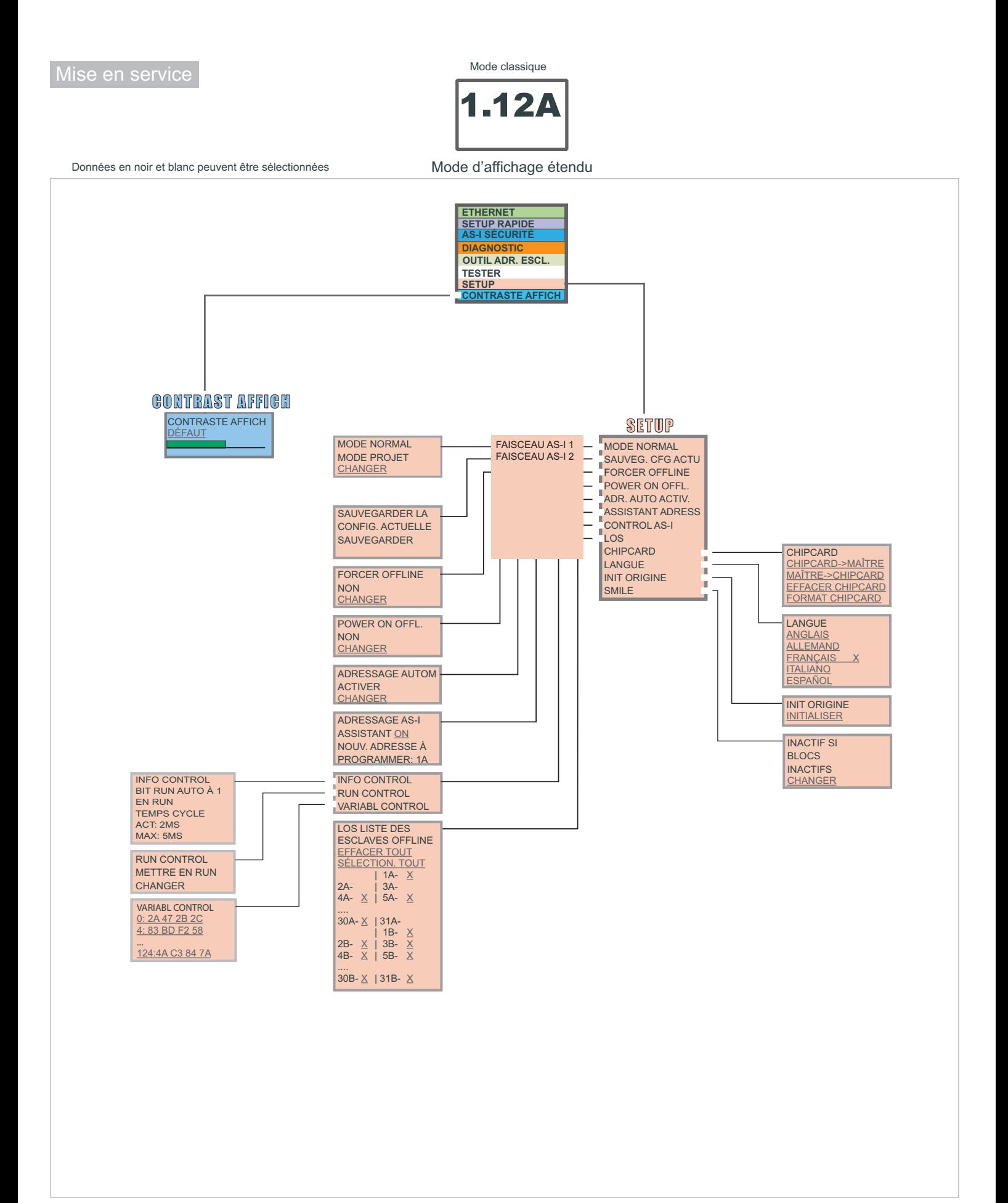

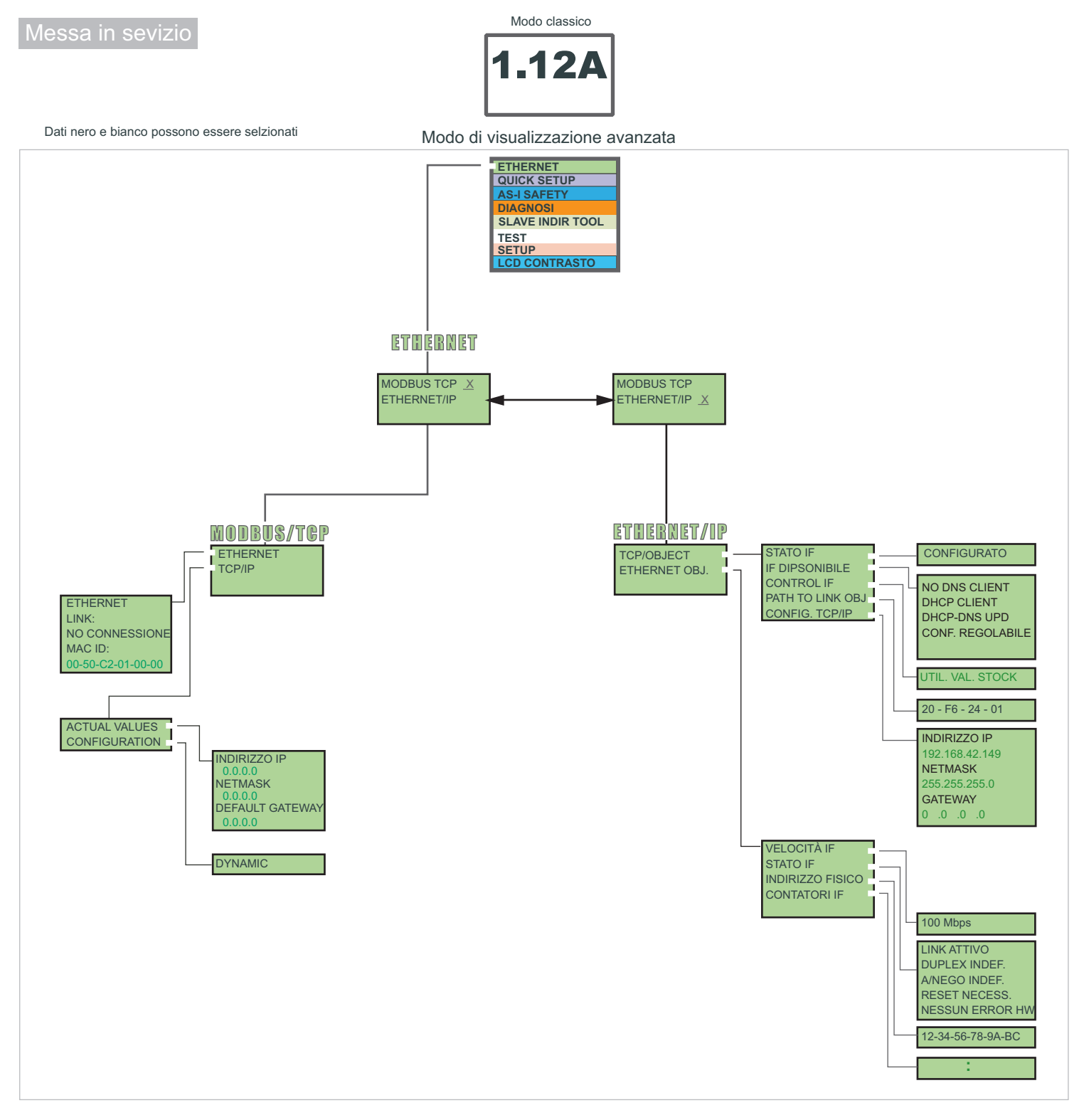

**Note importanti**<br>Lo start dell'apparecchio si effettua nel modo classico. Premendo ESC o OK si passa dal modo classico al modo esteso e viceversa. Nel modo esteso il cursore Lo start dell'apparecchio si effettua nel modo classico. Premendo *ESC* o *OK* si passa dal modo classico al modo esteso e viceversa. Nel modo esteso il cursore<br>si sposta con le due freccette. Cliccando *OK* si arriva al m si sposta con le due freccette. Cliccando *OK* si arriva al menu superiore. Con *ESC* si giunge al menu precedente. Per editare i valori si deve prima selezionarli<br>con il cursore, poi scegliere *OK, modificar*li con le fre con il cursore, poì scegliere *OK*, modificarli con le freccette e alla fine confermarli con *OK*. Con *ESC* l'edizione dei valori viene interrotta.

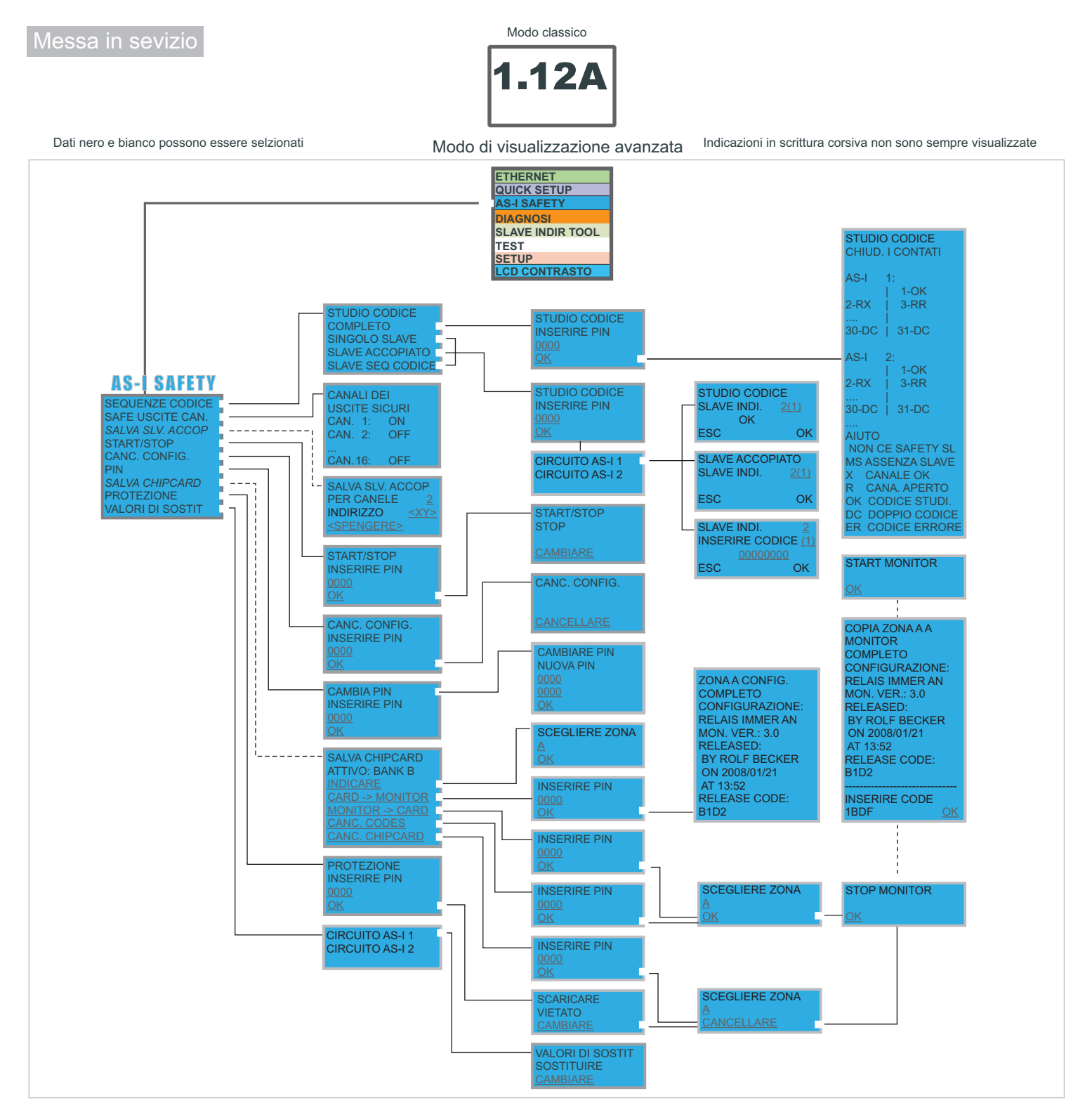

#### **Note importanti**

Lo start dell'apparecchio si effettua nel modo classico. Premendo *ESC* o *OK* si passa dal modo classico al modo esteso e viceversa. Nel modo esteso il cursore si sposta con le due freccette. Cliccando *OK* si arriva al menu superiore. Con *ESC* si giunge al menu precedente. Per editare i valori si deve prima selezionarli con il cursore, poì scegliere *OK*, modificarli con le freccette e alla fine confermarli con *OK*. Con *ESC* l'edizione dei valori viene interrotta.

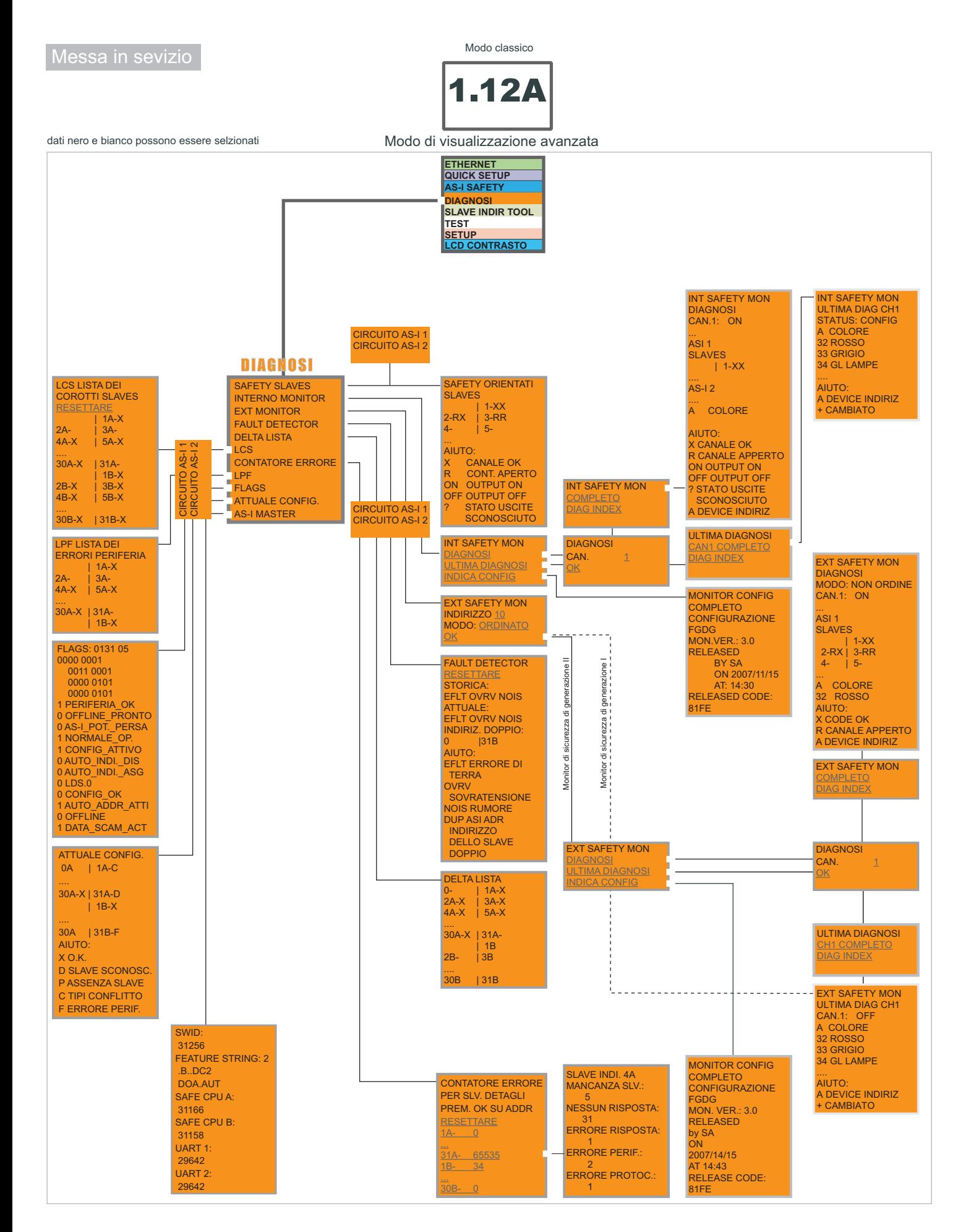

Subject to technical modifications; no responsibility is accepted for the accuracy of this information Issue date: 2009-12-17 <br>
Pepperl+Fuchs GmbH · 68301 Mannheim · Phone (06 21) 7 76-11 11 · Telefax (06 21) 7 76 27-11 11

## **Gateway AS-i 3.0 EtherNet/IP + Modbus TCP, 2 master con monitor di sicurezza integrato per 2 circuito AS-i**

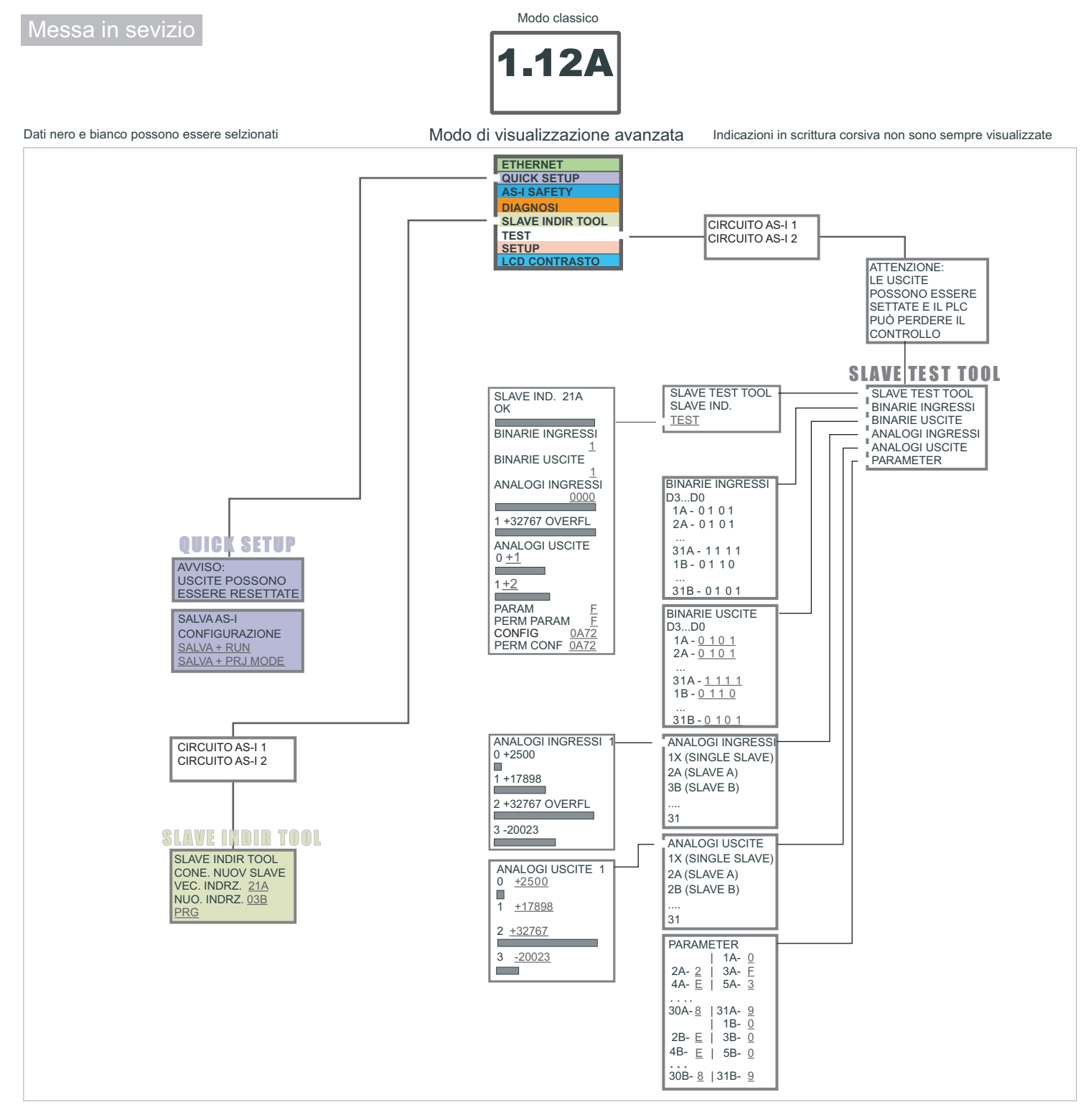

### **Note importanti**

Lo start dell'apparecchio si effettua nel modo classico. Premendo *ESC* o *OK* si passa dal modo classico al modo esteso e viceversa. Nel modo esteso il cursore si sposta con le due freccette. Cliccando *OK* si arriva al menu superiore. Con *ESC* si giunge al menu precedente. Per editare i valori si deve prima selezionarli con il cursore, poì scegliere *OK*, modificarli con le freccette e alla fine confermarli con *OK*. Con *ESC* l'edizione dei valori viene interrotta.

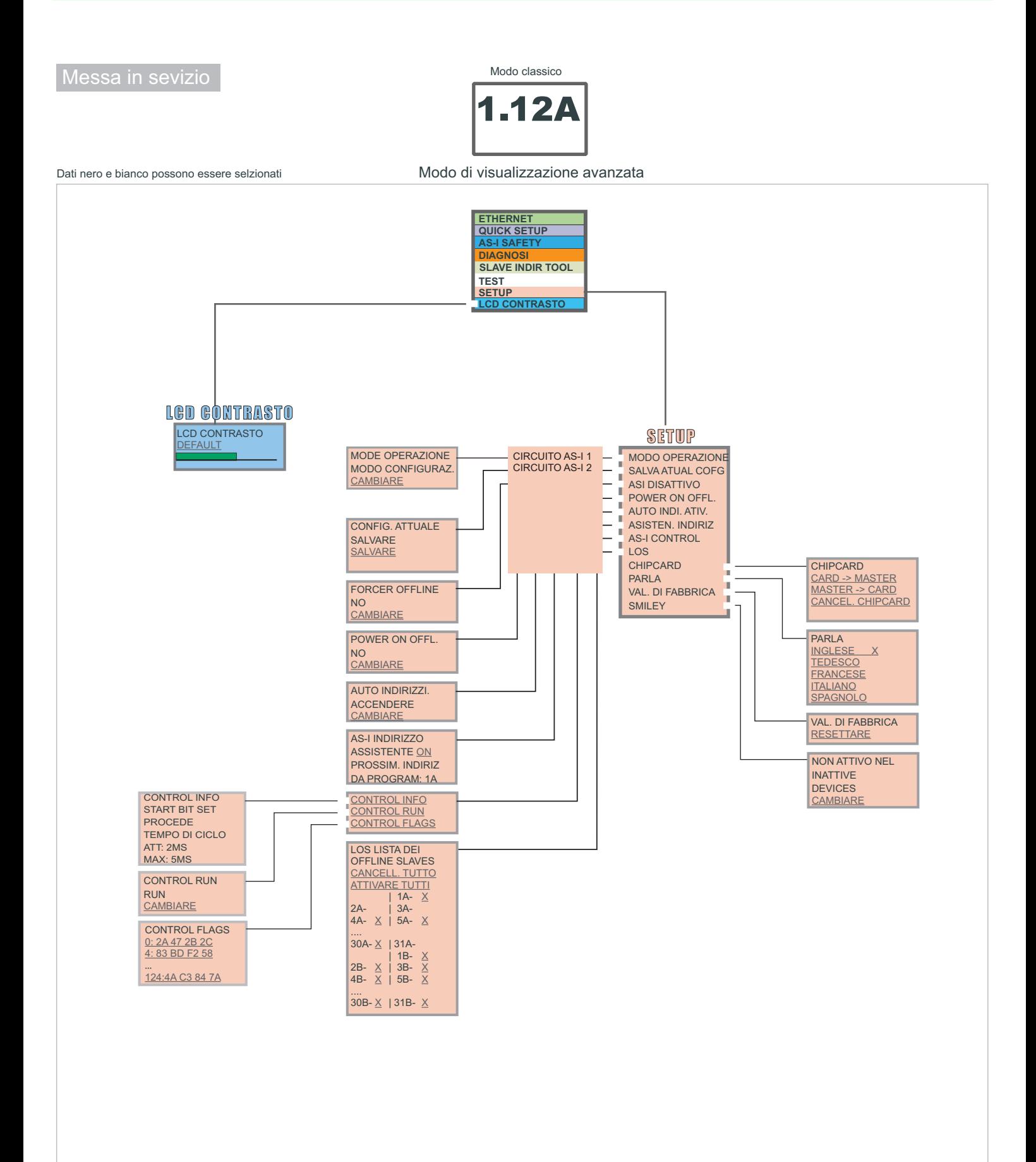

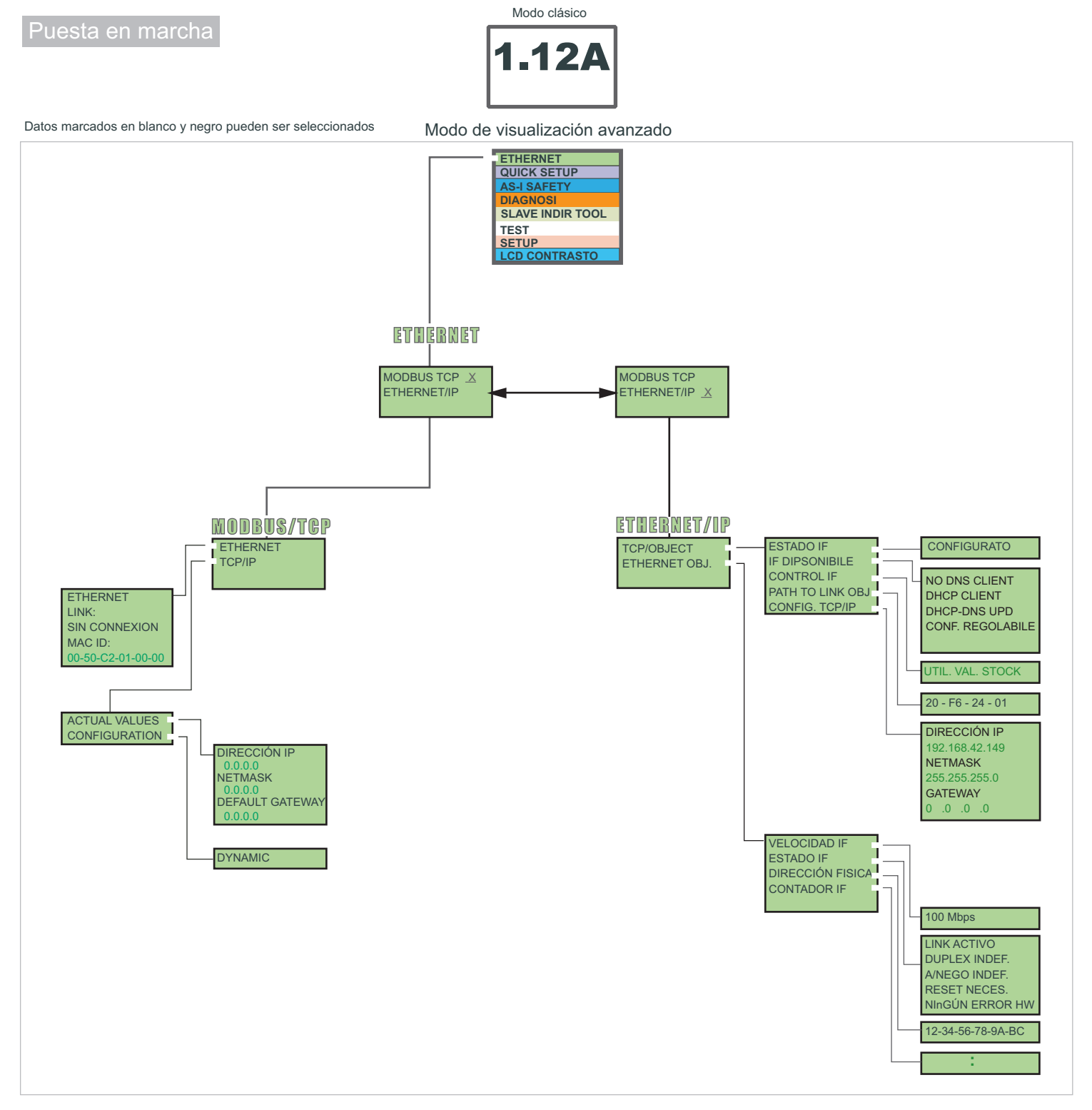

## **Instrucciones básicas de operación**

El aparato inicia en el modo clásico. Con *ESC* u *OK* se puede cambiar entre los modos clásico y avanzado. En el modo avanzado se puede mover el cursor con los dos botones con flechas. Con *OK* se cambia al siguiente Menu. Con *ESC* se retrocede al menu anterior. Los valores a cambiar deben ser marcados con el cursor y luego seleccionados con *OK*. Con los botones con flechas se cambian los valores y se aceptan con *OK*. Con *ESC* se cancela el cambio de los valores.

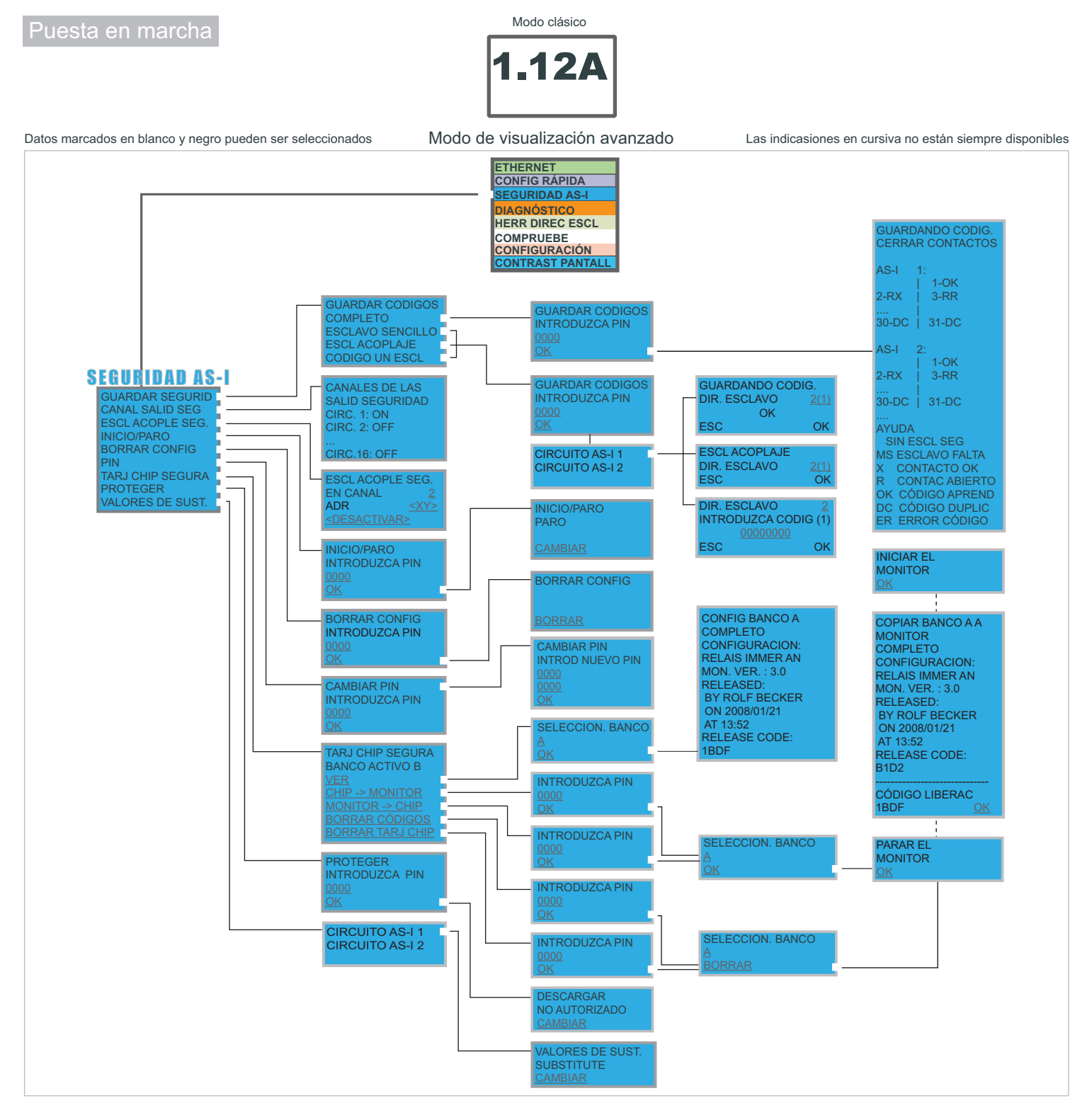

### **Instrucciones básicas de operación**

El aparato inicia en el modo clásico. Con *ESC* u *OK* se puede cambiar entre los modos clásico y avanzado. En el modo avanzado se puede mover el cursor con los dos botones con flechas. Con *OK* se cambia al siguiente Menu. Con *ESC* se retrocede al menu anterior. Los valores a cambiar deben ser marcados con el cursor y luego seleccionados con *OK*. Con los botones con flechas se cambian los valores y se aceptan con *OK*. Con *ESC* se cancela el cambio de los valores.

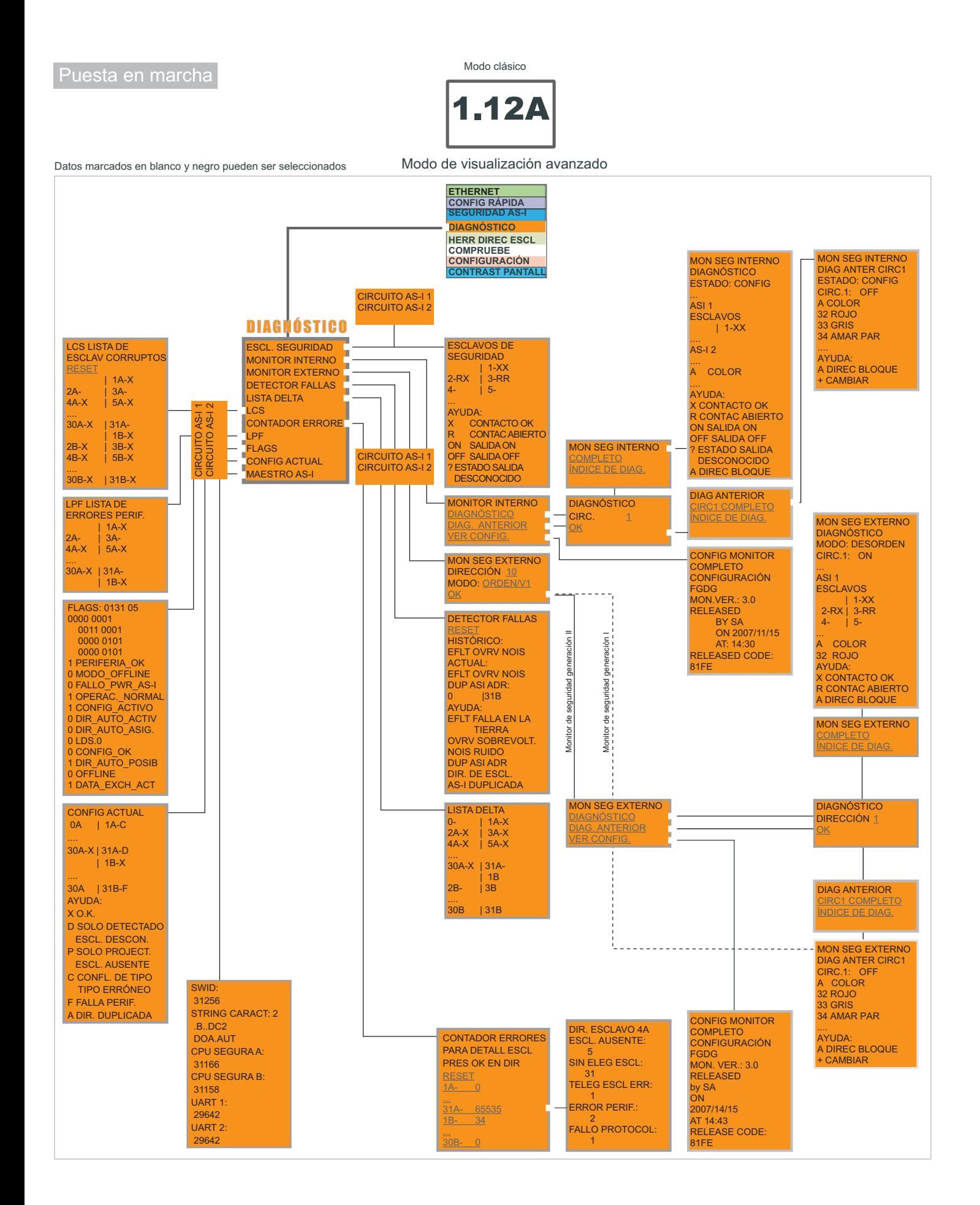

Subject to technical modifications; no responsibility is accepted for the accuracy of this information Issue date: 2009-12-17 <br>
Pepperl+Fuchs GmbH · 68301 Mannheim · Phone (06 21) 7 76-11 11 · Telefax (06 21) 7 76 27-11 11

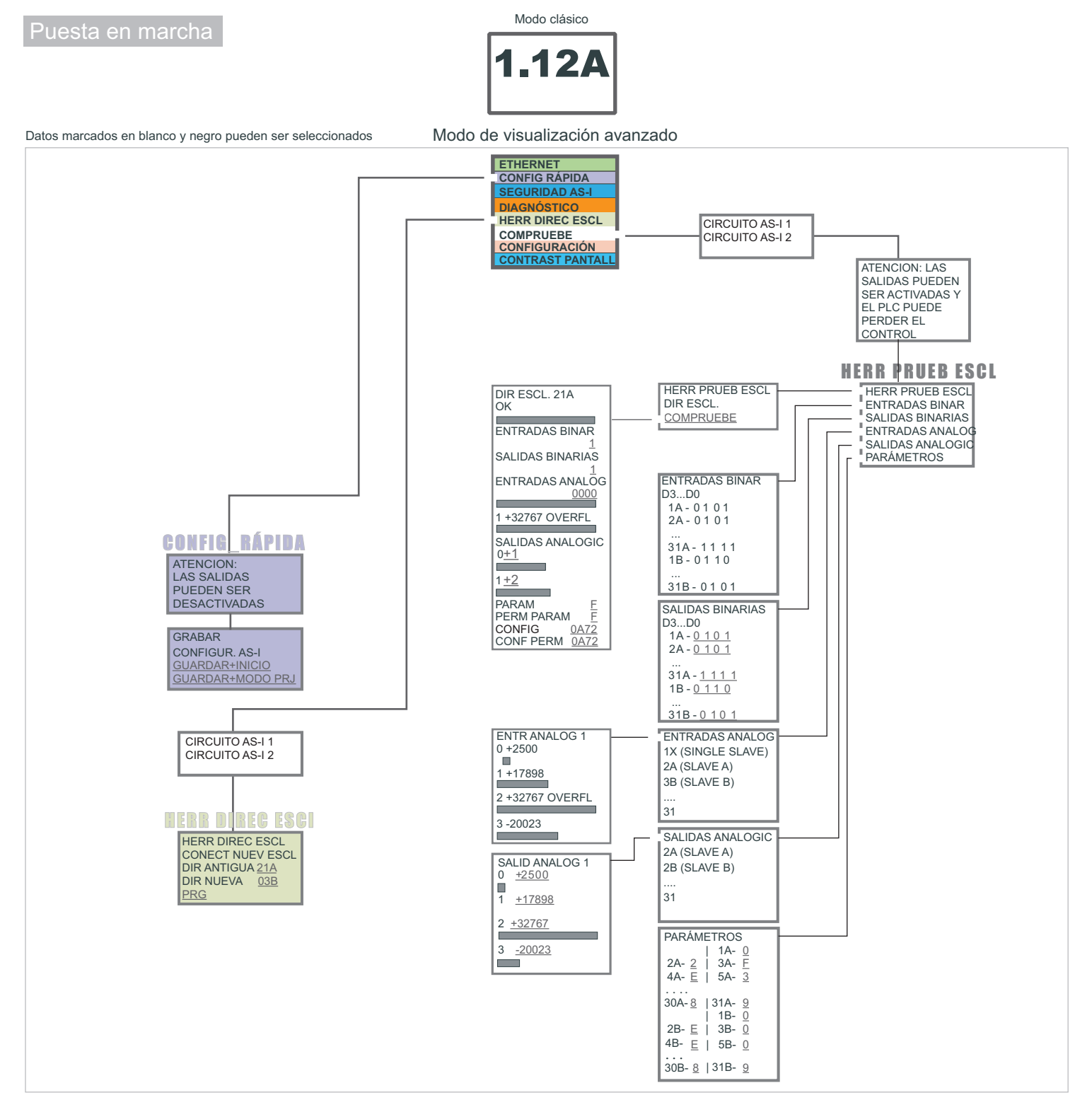

#### **Instrucciones básicas de operación**

El aparato inicia en el modo clásico. Con *ESC* u *OK* se puede cambiar entre los modos clásico y avanzado. En el modo avanzado se puede mover el cursor con los dos botones con flechas. Con *OK* se cambia al siguiente Menu. Con *ESC* se retrocede al menu anterior. Los valores a cambiar deben ser marcados con el cursor y luego seleccionados con *OK*. Con los botones con flechas se cambian los valores y se aceptan con *OK*. Con *ESC* se cancela el cambio de los valores.

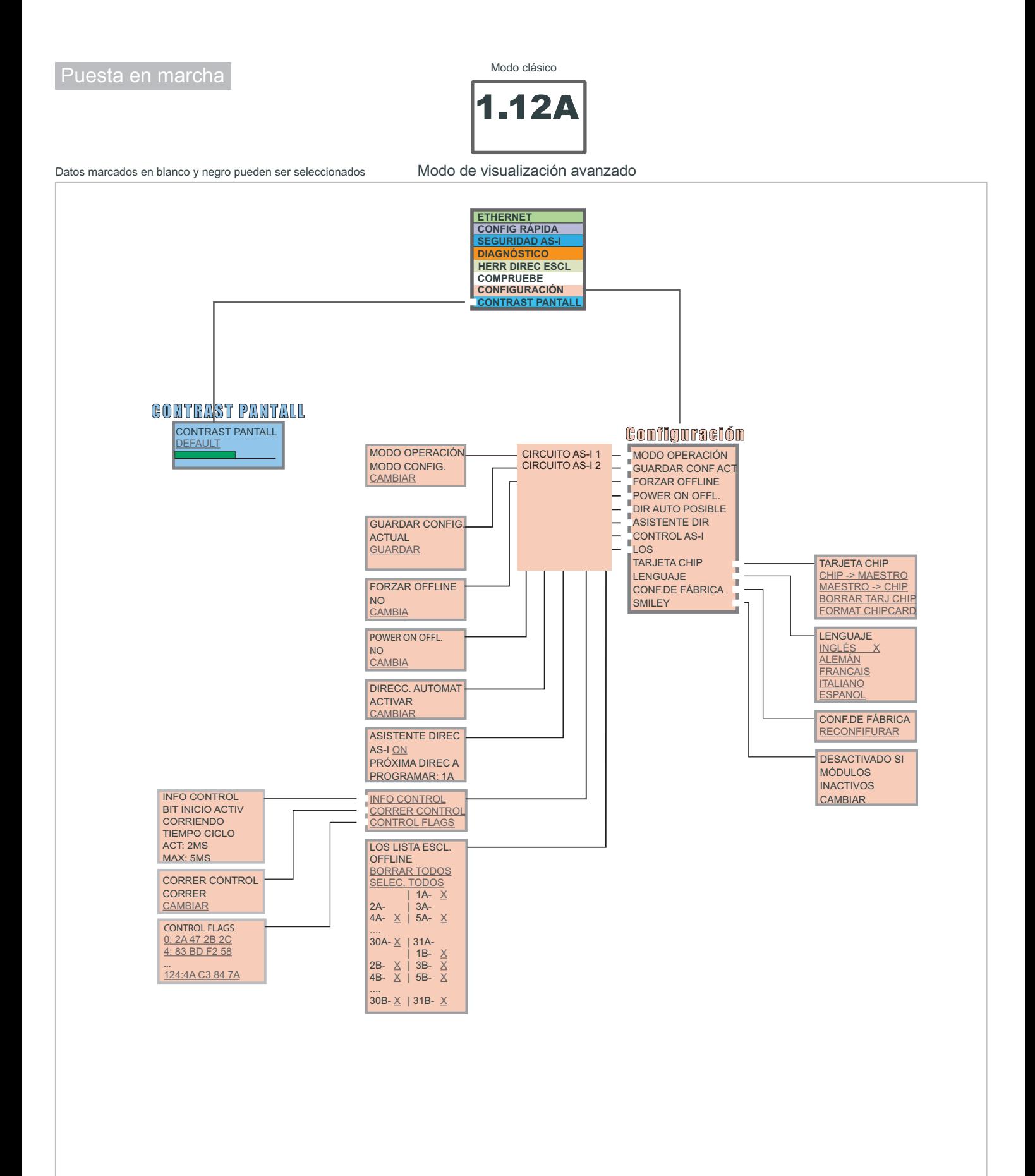